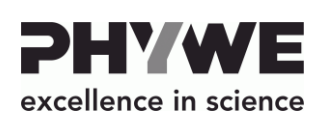

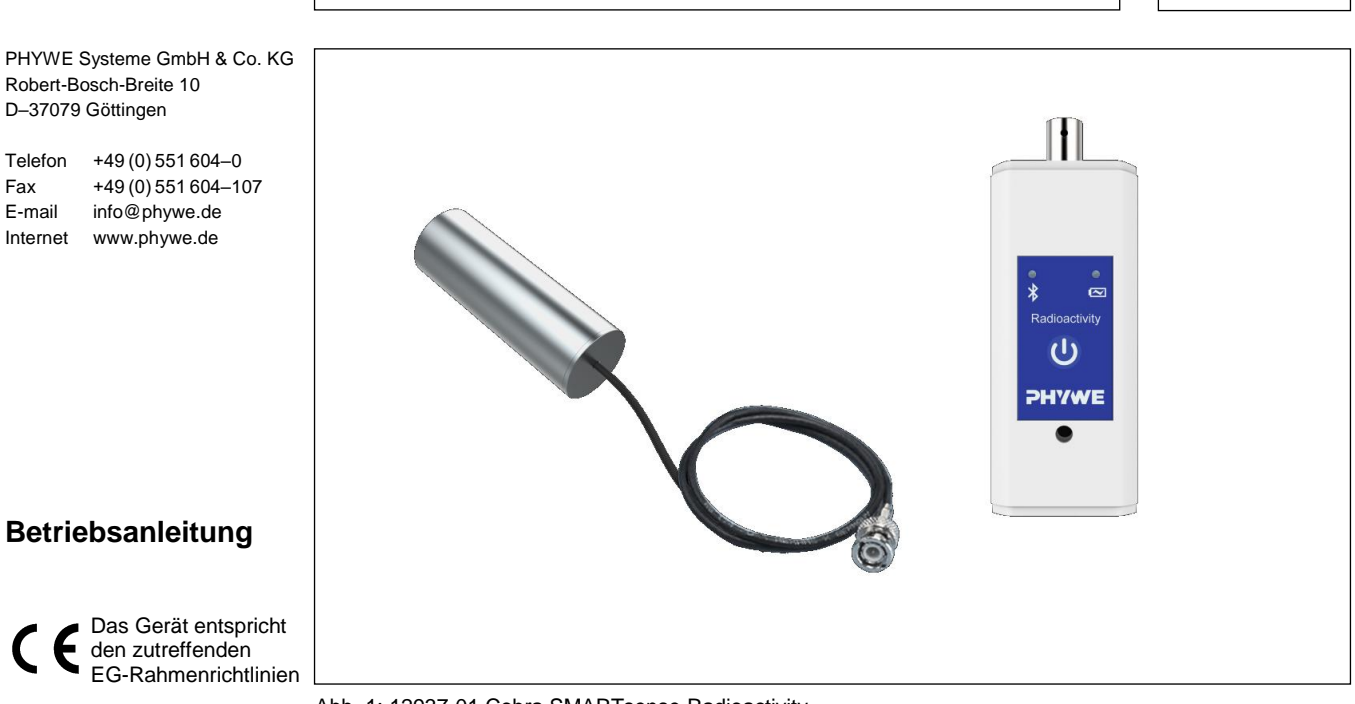

Abb. 1: 12937-01 Cobra SMARTsense Radioactivity

# **INHALTSVERZEICHNIS**

- **1 [SICHERHEITSHINWEISE](#page-0-0)**
- **2 [ZWECK UND EIGENSCHAFTEN](#page-0-1)**
- **3 FUNKTIONS- [UND BEDIENELEMENTE](#page-1-0)**
- **4 [BETRIEBSHINWEISE](#page-1-1)**
- **[5 HANDHABUNG](#page-1-2)**
- **6 [TECHNISCHE DATEN](#page-2-0)**
- **7 [LIEFERUMFANG](#page-2-1)**
- **8 [ZUBEHÖR](#page-2-2)**
- **[9 KONFORMITÄT](#page-2-3)**
- **10 [ENTSORGUNG](#page-2-4)**

## <span id="page-0-0"></span>**1 SICHERHEITSHINWEISE**

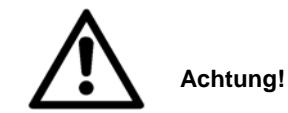

- Vor Inbetriebnahme des Gerätes ist die Betriebsanleitung sorgfältig und vollständig zu lesen. Sie schützen sich und vermeiden Schäden an Ihrem Gerät.
- Verwenden Sie das Gerät nur für den vorgesehenen Zweck.
- Das Gerät ist nur zum Betrieb in trockenen Räumen, die kein Explosionsrisiko aufweisen, vorgesehen.
- Schützen Sie die den Sensor vor Staub, Feuchtigkeit und Dämpfen. Reinigen Sie das Gerät mit einem leicht feuchten, fusselfreien Tuch. Scharfe Reinigungsmittel oder Lösungsmittel sind ungeeignet.
- <span id="page-0-1"></span>Das Gerät nicht öffnen.

### **2 ZWECK UND EIGENSCHAFTEN**

Der Sensor dient der Messaufnahme von alpha-, beta- und gamma-Strahlung und Übertragung der Messwerte per Bluetooth oder USB an beliebige Endgeräte wie z.B. Tablets, Smartphones usw.

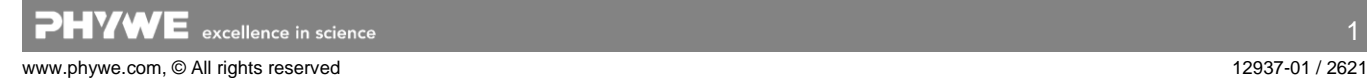

### <span id="page-1-0"></span>**3 FUNKTIONS- UND BEDIENELEMENTE**

#### **3.1 Bedienelemente**

Der Sensor besitzt einen Einschaltknopf sowie zwei LEDs zur Kennzeichnung des Bluetooth Status und des Batteriezustandes.

#### *Funktion des Einschaltknopfes*

Zum Ein- und Ausschalten des Sensors muss der Einschaltknopf länger als 3s gedrückt werden.

*Funktionen der Bluetooth-LED* 

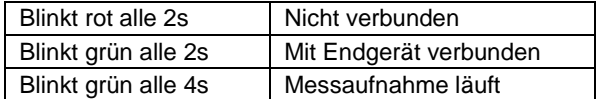

*Funktionen der Lade-LED* 

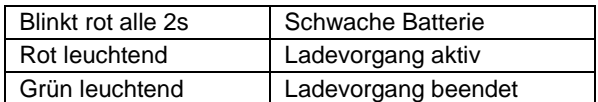

#### **3.2 USB-Schnittstelle**

Mit Hilfe der USB Schnittstelle vom Typ-C wird der fest im Sensor verbaute Akku geladen. Weiterhin findet über diese Schnittstelle die Kommunikation mit einem Computer statt.

#### **3.3 Funktionselemente**

An der Stirnseite befindet sich ein BNC-Stecker zum Anschluss des Geiger-Müller-Zählrohres.

## <span id="page-1-1"></span>**4 BETRIEBSHINWEISE**

Das Gerät erfüllt die technischen Anforderungen, die in den aktuellen Richtlinien der Europäischen Gemeinschaft zusammengefasst sind. Die Produkteigenschaften berechtigen zur CE-Kennzeichnung.

Der Betrieb dieses Gerätes ist nur unter fachkundiger Aufsicht in einer beherrschten elektromagnetischen Umgebung von Forschungs-, Lehr- und Ausbildungsstätten (Schulen, Universitäten, Instituten und Laboratorien) erlaubt.

Die einzelnen angeschlossenen Leitungen dürfen nicht länger als 2 m sein. Durch elektrostatische Aufladungen oder ähnliche elektromagnetische Phänomene (HF, Burst, indirekte Blitzentladungen, usw.) kann das Gerät beeinflusst werden, so dass es nicht mehr innerhalb der spezifizierten Daten arbeitet.

Folgende Maßnahmen vermindern bzw. beseitigen den störenden Einfluss:

Teppichboden meiden; für Potentialausgleich sorgen; Experimentieren auf einer leitfähigen, geerdeten Unterlage, Verwendung von Abschirmungen, abgeschirmte Kabel.

### <span id="page-1-2"></span>**5 HANDHABUNG**

Dieser Abschnitt beschreibt die Inbetriebnahme des Sensors und die Aufnahme von Messwerten. Bitte lesen Sie diesen Abschnitt sorgfältig durch, um Misserfolge oder Fehlbedienungen zu vermeiden.

## **5.1 Inbetriebnahme**

Schalten Sie den Sensor ein, indem Sie den Einschaltknopf länger als 3s gedrückt halten. Nun blinkt die Bluetooth-LED rot. Starten Sie die Software und wählen Sie den Sensor aus. Soll der Sensor über die USB-Schnittstelle verwendet werden, so muss dieser nicht eingeschaltet werden. Der Sensor wird direkt mit dem Endgerät mit Hilfe der mitgelieferten USB Leitung verbunden.

Auf der Rückseite des Sensors ist ein 9-<br>stelliger Code gestelliger Code druckt (Abb.2). Die letzen 4 Ziffern des Codes werden als Sensorbezeichnung in der Software dargestellt (Abb.3). Dadurch ist eine genaue Zuordnung der Sensoren mit der Software möglich.

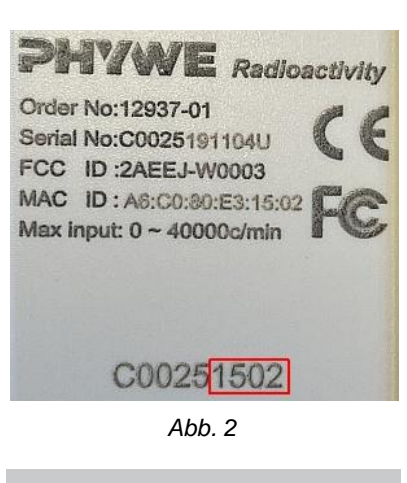

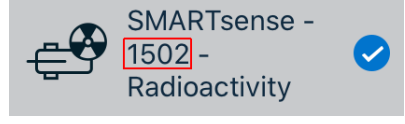

*Abb. 3*

**Auswahl des Sensors über die Bluetooth-Schnittstelle** Stellen Sie sicher, dass die Bluetooth-Schnittstelle beim dem Endgerät (PC/Tablet/Smartphone) aktiviert ist, und die Software auf die Schnittstelle zugreifen darf.

Nachdem der Sensor in der Software ausgewählt wurde, blinkt die LED grün und signalisiert damit einen korrekten Verbindungsaufbau. Nachdem der Sensor mit der Software gekoppelt ist, ist der für andere Anwender in der Software nicht mehr zu sehen, und somit nicht mehr auswählbar.

Ist der Sensor eingeschaltet und nicht verbunden, so schaltet er sich automatisch nach 5 Minuten wieder aus.

#### **Auswahl des Sensors über die USB-Schnittstelle**

Hierfür muss der Sensor an den USB-Port des Enderätes gesteckt werden. Ein Einschalten des Sensors ist nicht notwendig. Der Sensor wird automatisch erkannt und dargestellt. Er kann direkt ausgewählt und Verbunden werden.

#### **5.2 Aufnahme von Strahlungsmessdaten**

Schließen Sie das Geiger-Müller-Zählrohr (im Lieferumfang enthalten) an die stirnseitige BNC-Buchse des Sensors an. Die ionisierenden Teilchen der alpha-, beta- oder gamma-Strahlung lösen im Geiger-Müller-Zählrohr einen Stromimpuls aus, der vom Sensor registriert wird. Mit Hilfe der Software werden die Impulse bzw. die dadurch entstandene Impulserate angezeigt.

#### **5.3 Ladevorgang**

Verbinden Sie mit Hilfe einer USB-C Anschlussleitung den Sensor mit einem Rechner oder einem entsprechenden USB-Ladegerät (nicht im Lieferumfang enthalten).

Im Ladevorgang leuchtet die Lade-LED rot. Nachdem der Ladevorgang abgeschlossen ist, leuchtet die Lade-LED grün. Die Ladezeit eines leeren Akkus beträgt maximal 3 Stunden.

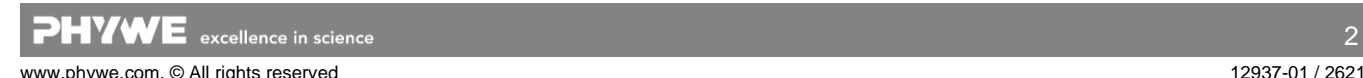

 $\overline{2}$ 

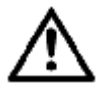

Entfernen Sie das Ladegerät spätestens 4 Stunden nachdem der Ladevorgang abgeschlossen wurde. Ansonsten kann es zu einer Verkürzung der Akku-Lebensdauer kommen.

# <span id="page-2-0"></span>**6 TECHNISCHE DATEN**

Betriebstemperaturbereich: 5 - 40°C Rel. Luftfeuchte < 80%

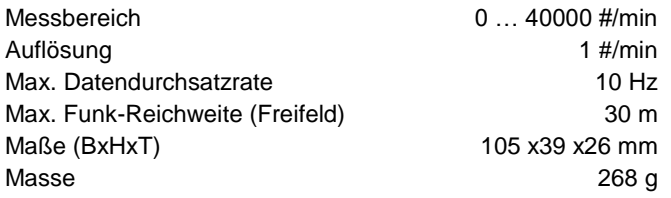

# <span id="page-2-1"></span>**7 LIEFERUMFANG**

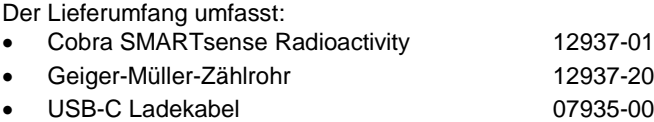

<span id="page-2-2"></span>Betriebsanleitung

## **8 ZUBEHÖR**

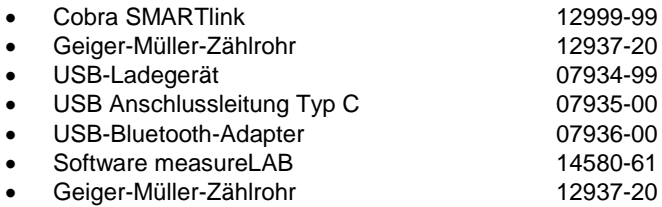

measureAPP gratis bei den jeweiligen Anbieterportalen

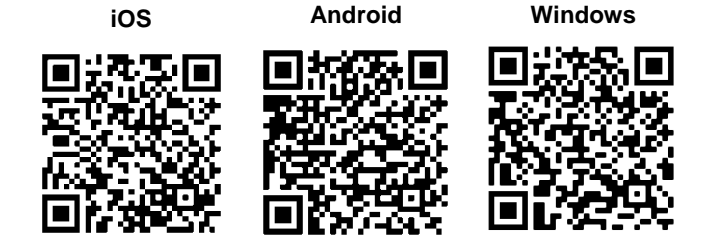

## <span id="page-2-3"></span>**9 KONFORMITÄT**

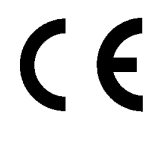

Hiermit erklärt die PHYWE Systeme GmbH & Co.KG, dass der Funkanlagentyp 12937-01 der Richtlinie 2014/53/EU entspricht. Der vollständige Text der EU-Konformitätserklärung ist unter der folgenden Internetadresse verfügbar: www.phywe.de/de/eukonformitaetserklaerung

### <span id="page-2-4"></span>**10 ENTSORGUNG**

Die Verpackung besteht überwiegend aus umweltverträglichen Materialien, die den örtlichen Recyclingstellen zugeführt werden sollten.

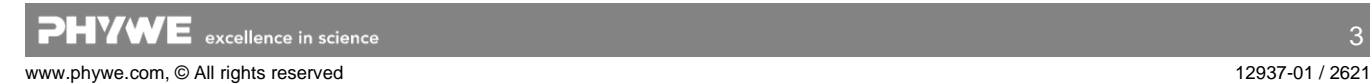

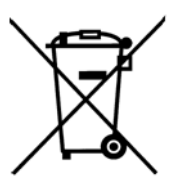

Dieses Produkt gehört nicht in die normale Müllentsorgung (Hausmüll).

Soll dieses Gerät entsorgt werden, so senden Sie es bitte zur fachgerechten Entsorgung an die unten stehende Adresse.

PHYWE Systeme GmbH & Co. KG Abteilung Kundendienst Robert-Bosch-Breite 10 D–37079 Göttingen

Telefon +49 (0) 551 604-274 Fax +49 (0) 551 604-246